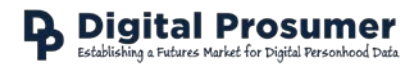

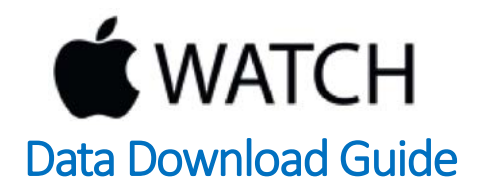

Digital Prosumer Platform Data Tagging:

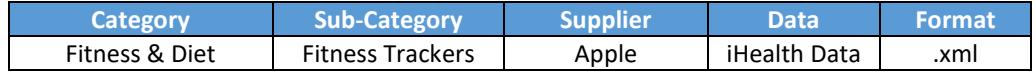

## How do I download my Apple Watch data?

There are two methods of exporting your Apple Watch data:

- 1. Via the iHealth App;
- 2. Use the Health Data Importer App from the App Store.

## Download data via the iHealth App

- 1. Open the Heath app.
- 2. Navigate to the Health Data tab.
- 3. Select the 'All' option at the top to see all health-related categories.
- 4. In the top right hand corner of the scree, select the Share icon  $\bigcirc$
- 5. Confirm the export and it will create a new email of your health data.
- 6. Unzip and this is the .xml file you will need to upload to the Digital Prosumer Platform ready for trading.

## Download data via the Health Data Importer App

Follow the app creator's guide here [\(http://www.idownloadblog.com/2015/06/10/how-to-export-import](http://www.idownloadblog.com/2015/06/10/how-to-export-import-health-data/)[health-data\)](http://www.idownloadblog.com/2015/06/10/how-to-export-import-health-data/) until you download the export.zip file. When unzipped, this .xml file is the one you will need to upload to the Digital Prosumer Platform ready for trading.